### ВСЕРОССИЙСКАЯ ОЛИМПИАДА ШКОЛЬНИКОВ ПО ТЕХНОЛОГИИ 2021–2022 уч. г. ШКОЛЬНЫЙ ЭТАП Направление «Техника, технологии и техническое творчество» 6–7 классы Практический тур Ручная обработка древесины

Сконструируйте и изготовьте специальную вешалку для шарфов.

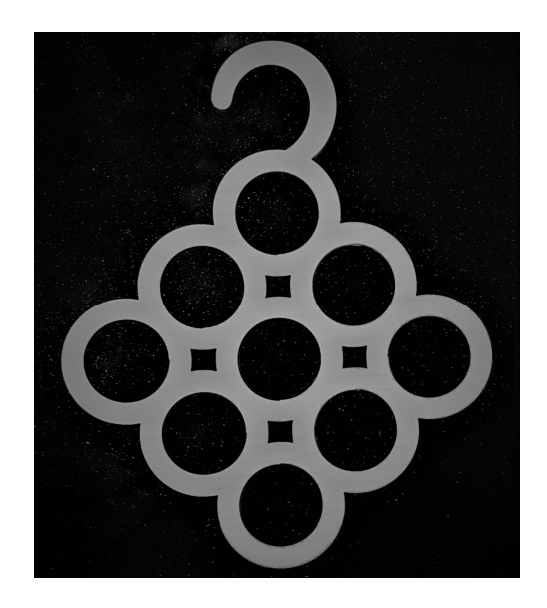

Изображение изделия

#### Технические условия и задания

1. С помощью представленного изображения разработайте чертёж вешалки для шарфов в масштабе 1:1:

- материал изготовления фанера, толщиной 4 мм;
- габаритные размеры изделия определите самостоятельно, исходя из размеров заготовки 200 × 200 мм;
- внутренний контур изделия должен состоять из 9 отверстий диаметром 10 мм каждое. Расстояние между центрами отверстий должно быть одинаковое; расстояние от центров отверстий до внешней кромки изделия определите самостоятельно;
- в верхней части держателя должен быть выполнен деревянный крюк, позволяющий закрепить изделие в подвешенном состоянии на цилиндрическую штангу диаметром 20 мм;

2. Форму внешнего контура упростите, внешнюю кромку сделайте прямолинейной.

**3.** Предельные отклонения на габаритные размеры:  $\pm 1$  мм.

4. Изготовьте изделие и выполните его декоративное оформление.

Всероссийская олимпиада школьников по технологии. Направление «Техника, технологии и техническое творчество» 2021–2022 уч. г. Школьный этап. 6–7 классы

### Карта пооперационного контроля

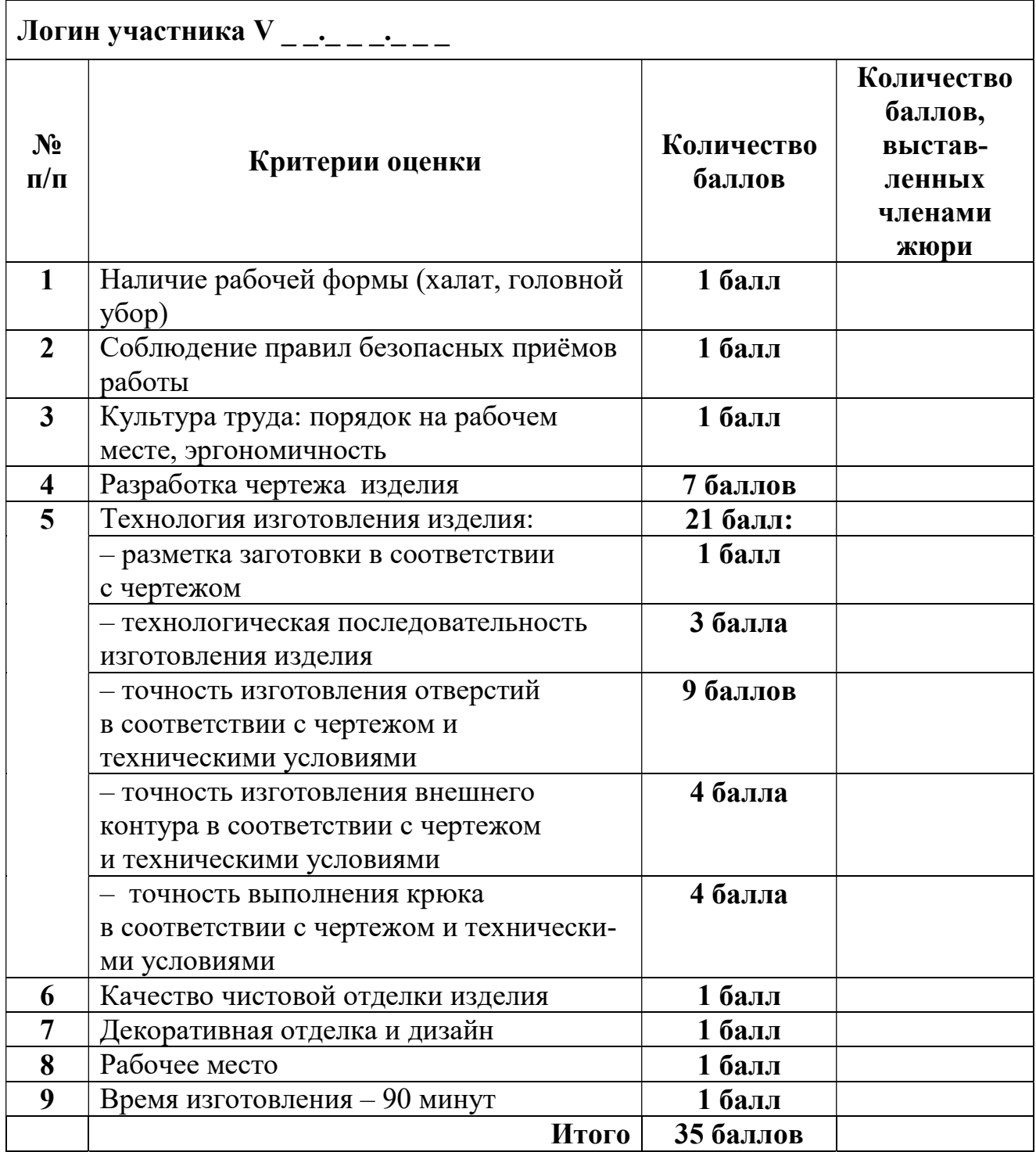

Председатель: Члены жюри:

### ВСЕРОССИЙСКАЯ ОЛИМПИАДА ШКОЛЬНИКОВ ПО ТЕХНОЛОГИИ 2021–2022 уч. г. ШКОЛЬНЫЙ ЭТАП Направление «Техника, технологии и техническое творчество» 6–7 классы Практический тур Ручная металлообработка

Изготовьте крепёжную деталь КВ1 (крепёжный уголок). Количество – 1 шт.

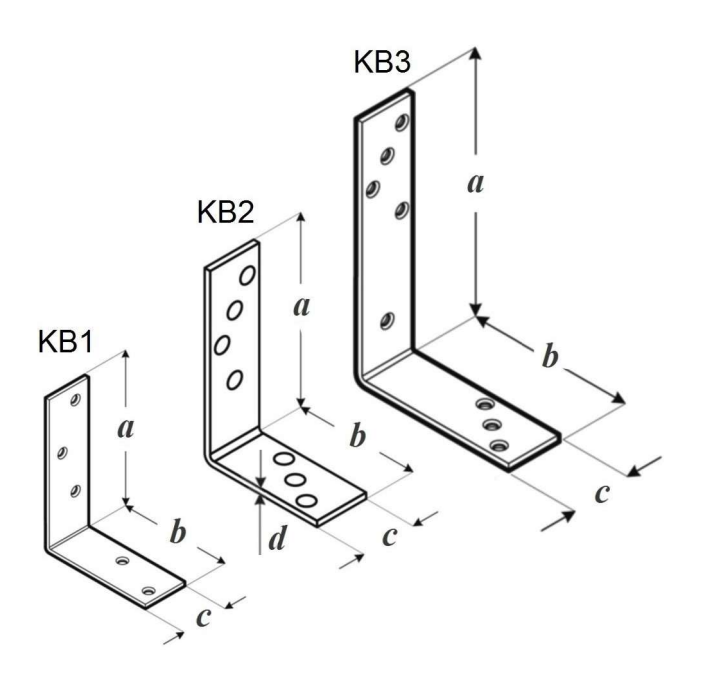

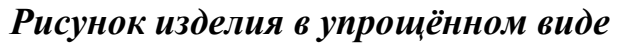

## Технические условия и задания

1. С помощью представленного изображения разработайте чертёж крепёжного уголка КВ1. Чертёж выполните в масштабе М 1:1.

2. Материал изготовления – сталь Ст3. Толщина заготовки 1–2 мм (толщину заготовки определяет ответственный по подготовке мастерской к проведению олимпиады).

3. Размеры детали:

 $a = 50 \pm 0.5$  мм;

 $b = 30 \pm 0.5$  MM;

 $c = 20$  MM.

4. Количество, диаметр и расположение отверстий:

- количество отверстий должно соответствовать представленному на изображении;
- диаметр всех отверстий должен составлять 3 мм;
- расположение отверстий определите самостоятельно.
- 5. Полки уголка расположены друг относительно друга под углом 90 градусов.
- 6. Изготовьте деталь по чертежу с указанными и выбранными вами размерами.

7. Произведите чистовую обработку лицевой плоскости и кромок до металлического блеска.

8. Предельные отклонения готовых изделий  $\pm$  0,5 мм.

Всероссийская олимпиада школьников по технологии. Направление «Техника, технологии и техническое творчество» 2021–2022 уч. г. Школьный этап. 6–7 классы

### Карта пооперационного контроля

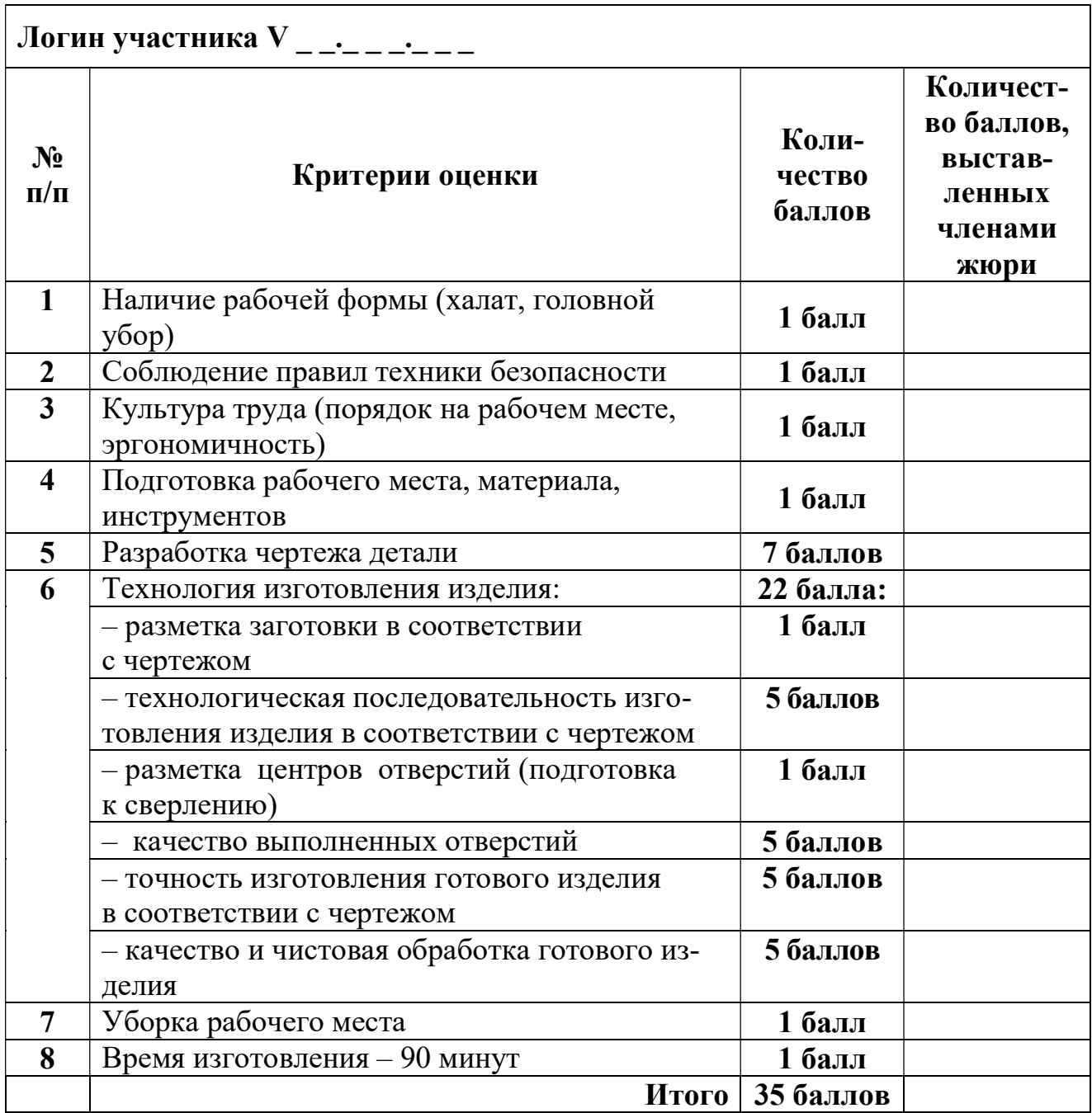

Председатель: Члены жюри:

# ВСЕРОССИЙСКАЯ ОЛИМПИАДА ШКОЛЬНИКОВ ПО ТЕХНОЛОГИИ 2021–2022 уч. г. ШКОЛЬНЫЙ ЭТАП 7–8 классы **Практический тур 3D-моделирование**

**Задание**: по предложенному образцу разработайте эскиз (или технический рисунок) изделия, создайте 3D-модель изделия в системе автоматизированного проектирования (САПР), подготовьте проект для печати прототипа на 3Dпринтере. Процесс 3D-печати не требуется и не оценивается.

**Образец**: «Колпачок для карандаша в виде головы робота»

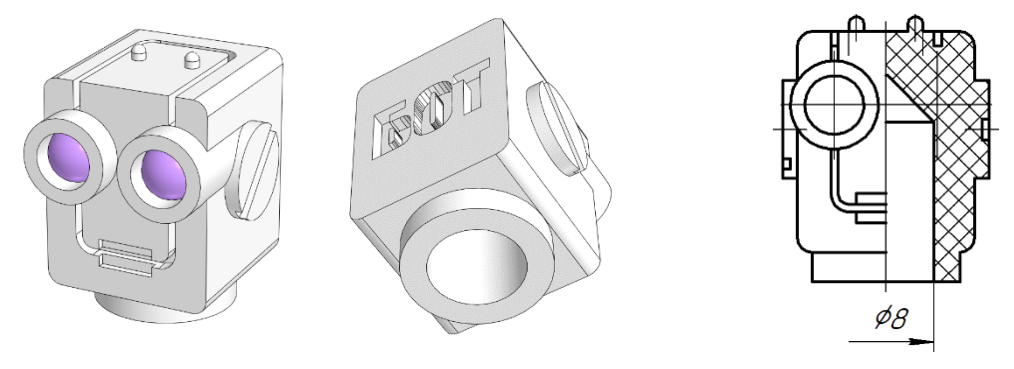

Рис.1. Образец изделия «Колпачок» и его профильный вид с местным разрезом.

**Габаритные размеры изделия**: не более 20×20×30 мм, не менее 12×12×15 мм. **Прочие размеры и требования**:

- в основе формы изделия прямоугольный параллелепипед со скруглениями (не обязательно по всем углам);
- для посадки на круглый карандаш ∅8 мм снизу должно быть глухое отверстие соответствующего размера (рекомендуется чуть шире, но не более ∅9 мм), оканчивающееся внутри конусом или скруглением (см. разрез на образце);
- важной частью «головы робота» являются «глаза» окуляры со сферическими линзами диаметром ∅4 мм в защитной трубке, выпирающей из очертаний «головы» (линзы имеют сферическую форму, их следует выделить иным цветом);
- обязательным элементом дизайна является канавка, переходящая с лицевой на верхнюю часть изделия, её глубина 0,5 мм, очертания должны быть схожи с образцом;
- по бокам «головы» расположены декоративные «уши», на верхней стороне выступают «антенны»; в нижней части вокруг отверстия имеется выпуклое кольцо;
- на тыльной стороне «головы» должна присутствовать рельефная текстовая надпись (например – «БОТ», можно иную, но не менее 3 символов, рельеф может быть и выпуклым, и вдавленным);

## **Дизайн**:

- изделие неразборное, представлено одной деталью;
- $\checkmark$  неуказанные размеры и элементы дизайна выполняйте по собственному усмотрению;
- используйте для модели произвольные цвета, отличные от базового серого;
- продумайте эстетику изделия, постарайтесь создать своё решение, не перегруженное элементами, композиционно сбалансированное;
- поощряется творческий подход к форме или украшению изделия, не ведущий к существенному упрощению задания.

### **Рекомендации**:

- при разработке модели не следует делать элементы слишком мелкими;
- продумайте способ размещения модели в программе-слайсере и эффективность поддержек и слоёв прилипания;
- $\triangleright$  когда делаете намеренные конструктивные улучшения или украшения опишите их на эскизе (техническом рисунке) изделия;
- оптимальное время разработки 3D-модели на компьютере половина всего отведённого на практику времени. Не спешите, но помните, что нужен верный расчёт времени.

### **Порядок выполнения работы**:

- 1) на листе чертёжной или писчей бумаги разработайте эскиз (или технический рисунок) прототипа для последующего моделирования с указанием габаритных размеров, подпишите лист своим персональным номером участника олимпиады;
- 2) создайте личную папку в указанном организаторами месте (на рабочем столе компьютера или сетевом диске) с названием по шаблону:

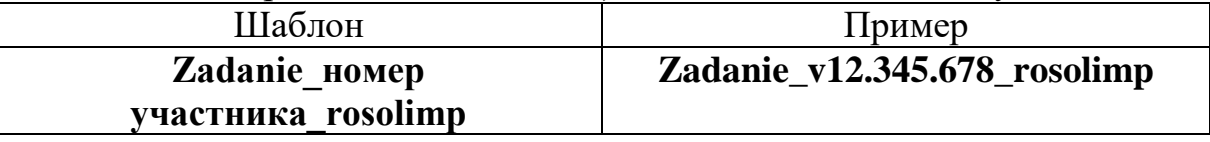

- 3) выполните электронную 3D-модель изделия с использованием программы САПР;
- 4) сохраните в личную папку файл проекта в формате **среды разработки** (например, в Компас 3D это формат **m3d**) и в формате **STEP** с названием по тому же шаблону:

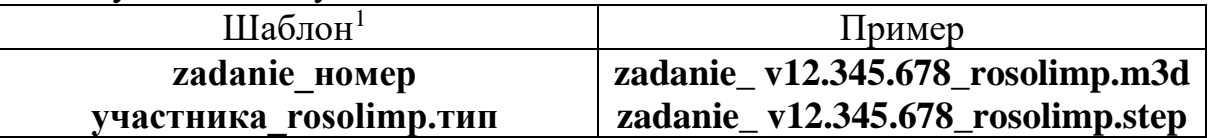

- 5) экспортируйте электронные 3D-модели изделия в формат .**stl** также в личную папку, следуя тому же шаблону имени (пример: **zadanie\_v12.345.678\_rosolimp.stl**);
- 6) подготовьте модель для печати прототипа на 3D-принтере в программеслайсере (CURA, Polygon или иной), выставив необходимые настройки

<sup>&</sup>lt;sup>1</sup> Вместо слова zadanie при именовании файлов допустимо использовать название своего изделия.

печати в соответствии с параметрами печати по умолчанию<sup>2</sup> **или особо указанными** организаторами; необходимость поддержек и контуров прилипания определите самостоятельно;

- 7) выполните скриншот проекта в слайсере, демонстрирующий верные настройки печати, сохраните его также в личную папку (пример: **zadanie\_v12.345.678\_rosolimp.jpg**);
- 8) сохраните файл проекта для печати в формате программы-слайсера, следуя всё тому же шаблону имени (пример: **zadanie\_v12.345.678\_rosolimp.gcode**);
- 9) в программе САПР **или** вручную на листе чертёжной или писчей бумаги оформите чертёж изделия, соблюдая требования ГОСТ ЕСКД, в необходимом количестве взаимосвязанных проекций, с проставлением размеров, выявлением внутреннего строения изделия, оформлением рамки и основной надписи и т.д. (если выполняете чертёж на компьютере, сохраните его в личную папку в формате программы и в формате **PDF** с соответствующим именем);
- 10) продемонстрируйте и сдайте организаторам все созданные материалы:
	- эскиз или технический рисунок прототипа (выполненный от руки на бумаге);
	- личную папку с файлами 3D-модели в форматах **step**, **stl**, модель **в формате среды разработки**, скриншоты, проект изделия **в формате слайсера**;
	- итоговые чертежи изделия (распечатку электронных чертежей из формата PDF осуществляют организаторы).

На школьном этапе олимпиады процесс 3D-печати не требуется и не оценивается.

По окончании выполнения заданий не забудьте навести порядок на рабочем месте.

Успешной работы!

 <sup>2</sup> Параметры печати по умолчанию обычно выставлены в программе-слайсере: модель 3D-принтера, диаметр сопла, температура печати, толщина слоя печати, заполнение и т.д., – но рекомендуется спросить организаторов.

# **Критерии оценивания практической работы по 3D-моделированию**

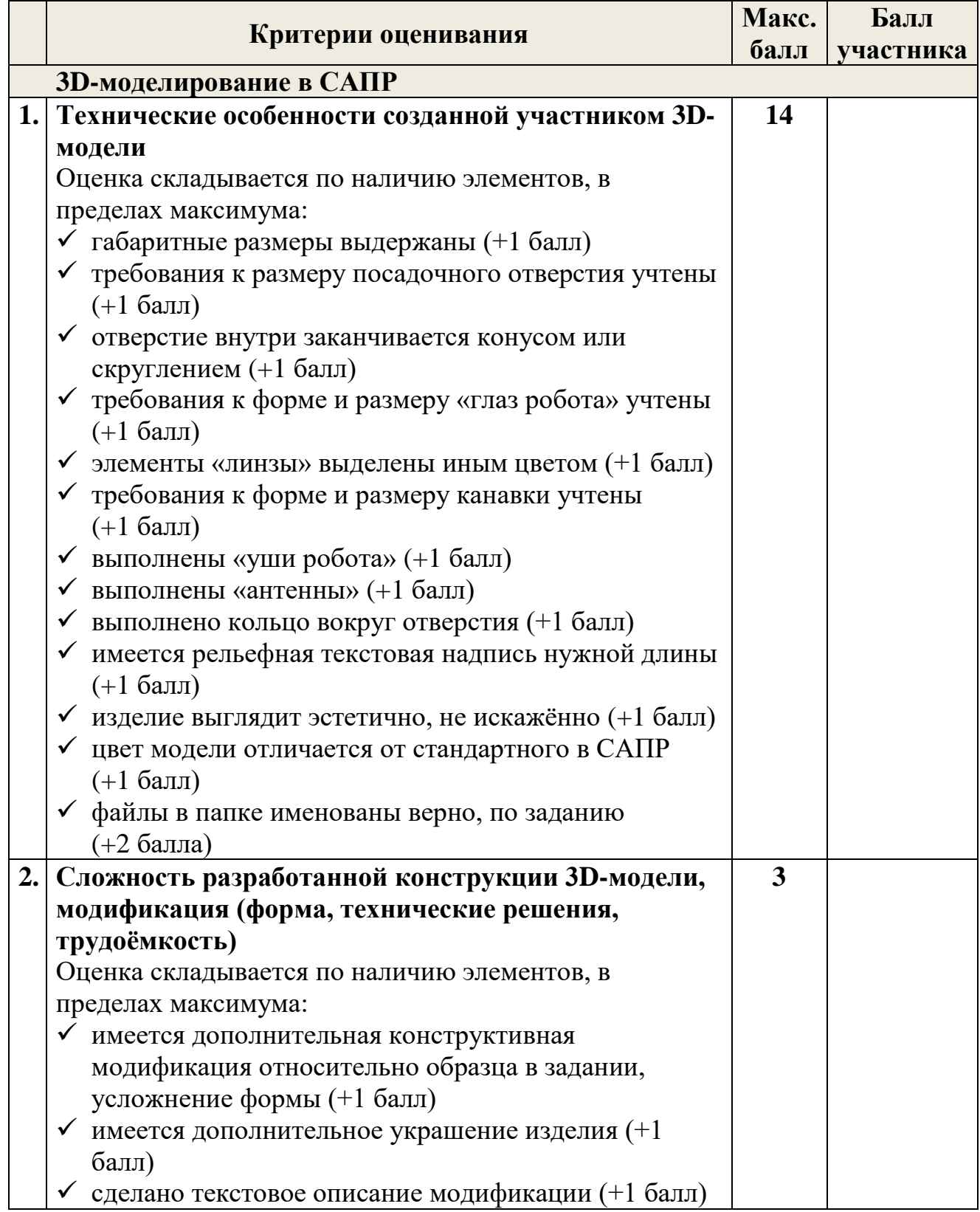

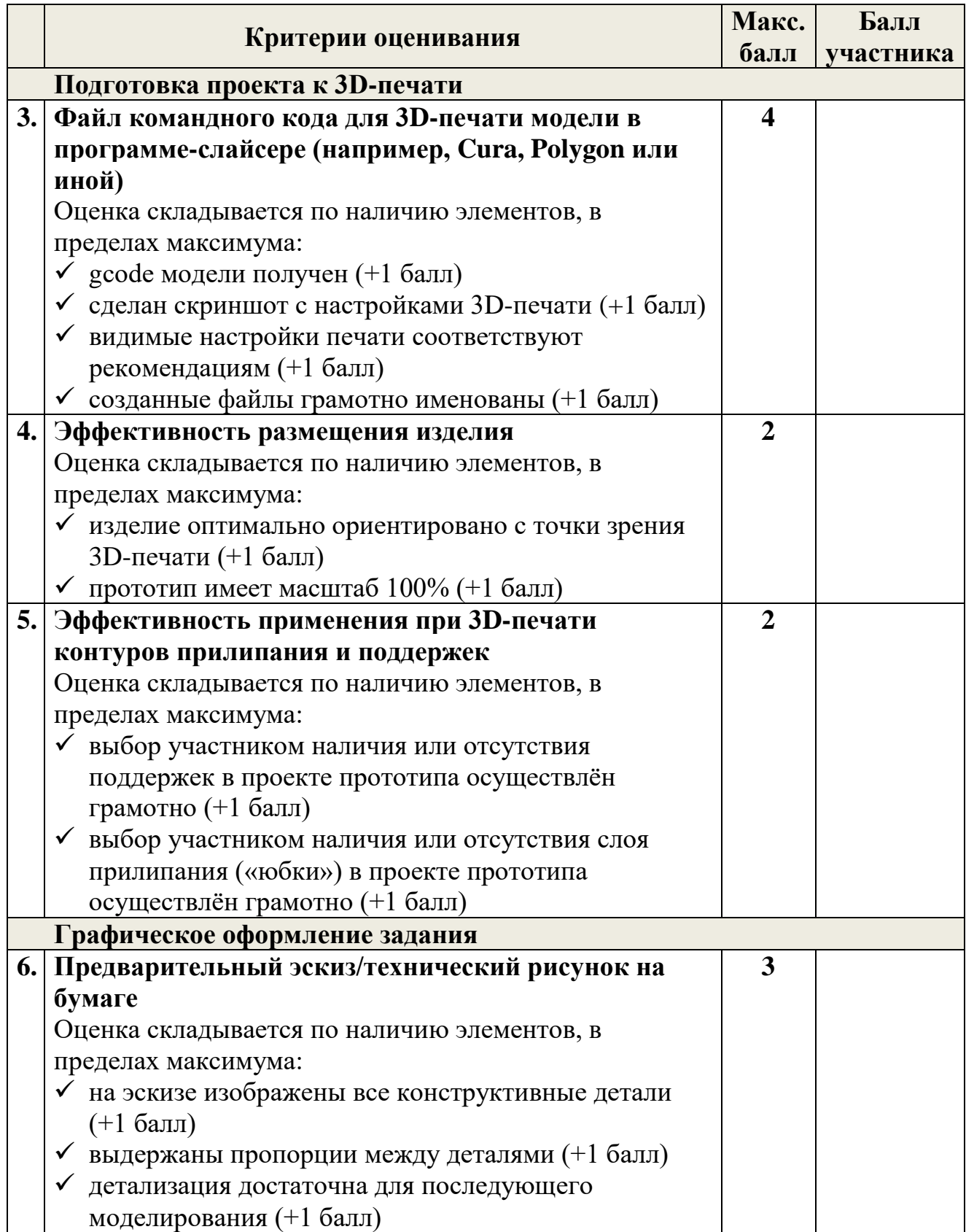

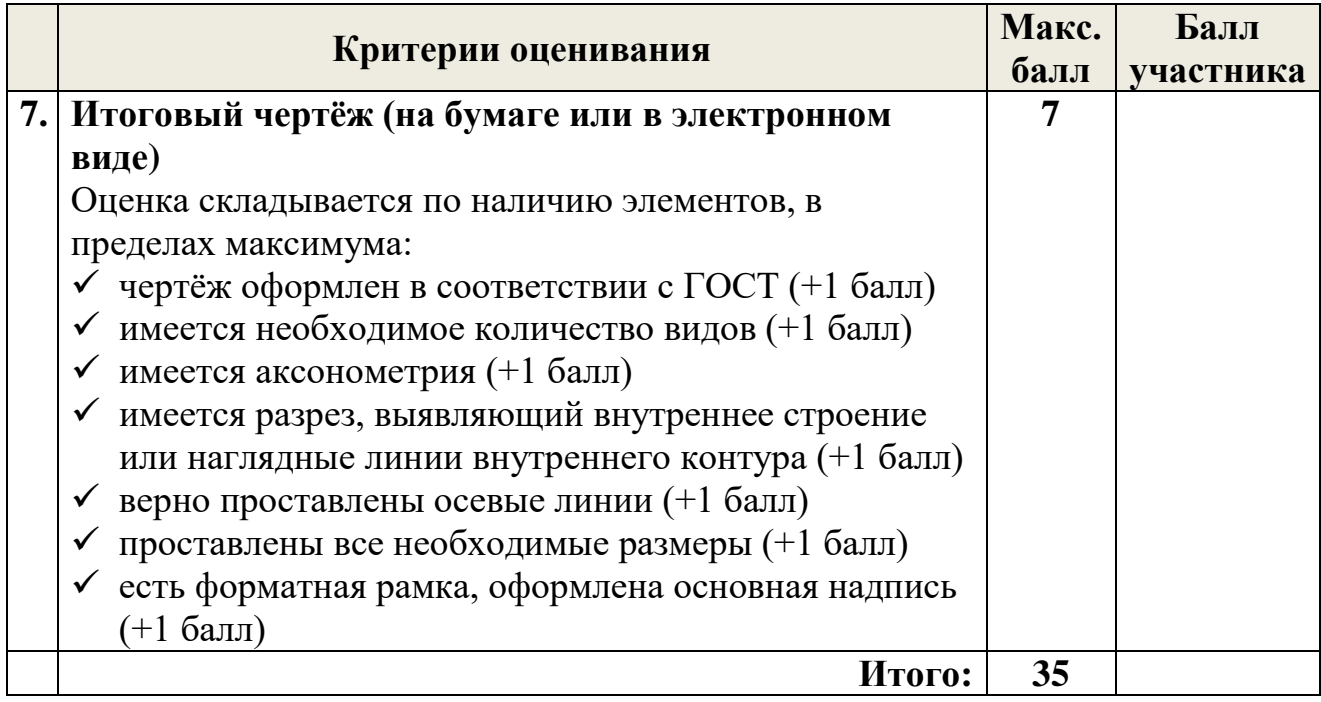